# MELDJEAAN SO GENT NIEUWSBRIEF voor scholen 08/05/2024

Helpdesk Meld je aan voor scholen: 02/553 17 82 [meldjeaansecundair.gent@ond.vlaanderen.be](mailto:meldjeaansecundair.gent@ond.vlaanderen.be) Lokaal Overlegplatform

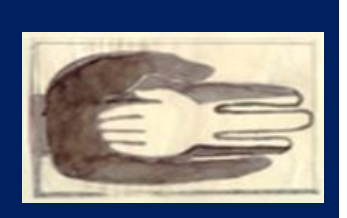

Gent Secundair Onderwijs

#### **In deze nieuwsbrief**

*Via deze nieuwsbrief informeren we u over de TO DO's en aandachtspunten voor de inschrijvingen voor het eerste leerjaar van de eerste graad. Voor scholen zonder aanbod 1A en 1B biedt deze nieuwsbrief geen bijkomende informatie.* 

#### **Inhoud**

[Bekendmaken resultaten: 13 mei 2024 vanaf 9:00](#page-1-0)

[Inschrijven van leerlingen met een toekenning](#page-1-1)

[Wanneer?](#page-1-2)

[Hoe?](#page-2-0)

[Start vrije inschrijvingen](#page-3-0)

[Veelgestelde vragen](#page-3-1)

[Wat als twee kinderen van dezelfde leefentiteit, aangemeld voor hetzelfde capaciteitsniveau, een ander](#page-3-2)  [toewijzingsresultaat hebben?](#page-3-2)

[Hoe kan ik een leerling inschrijven in overcapaciteit?](#page-3-3)

[Wat als er een plaats vrijkomt \(uitschrijven, plaats vrijgeven\)?](#page-3-4)

[Ik zie geen inschrijfknop in Meld je aan](#page-4-0)

[Ik krijg een pop-up bij inschrijving](#page-4-1)

[Wat als ik op een foute knop drukte?](#page-4-2)

[Hoe kunnen ouders de wachtlijst opvolgen?](#page-4-3)

[Wat met leerlingen die op het einde van de aanmeldingsperiode nog op de lijst met toekende leerlingen](#page-4-4)  [staan en nog niet ingeschreven zijn?](#page-4-4)

[Er staat onder elke leerling IND/nIND. Moeten we hiermee rekening houden?](#page-4-5)

[Ter herinnering: communicatie capaciteiten en vrije plaatsen na de start van de vrije inschrijvingen](#page-5-0)

[Scholen binnen LOP-gebied](#page-5-1)

[Aanmeldende scholen buiten het LOP-gebied Gent \(enkel voor 1A en 1B\)](#page-5-2)

[Overcapaciteitsgroepen](#page-5-3)

[Helpdesk Meld je aan](#page-6-0)

[Registratie nieuwsbrief](#page-6-1)

#### <span id="page-1-0"></span>**Bekendmaken resultaten: 13 mei 2024 vanaf 9:00**

Op 13 mei om 9:00 kunnen ouders en scholen opnieuw inloggen op [https://meldjeaansecundair.gent.be/.](https://meldjeaansecundair.gent.be/)

**Ouders** kunnen er het resultaat van hun aanmeldingen raadplegen. Op dat moment start ook de mailing naar de ouders.

- **Neem op dat moment zelf nog geen contact op met ouders**. De mailing naar ouders neemt enige tijd in beslag.
- Als alle berichten de deur uit zijn, krijgen de directies en Meld je aan-schoolmedewerkers een bericht. Na dit bericht kan u **ouders contacteren.**

**Scholen** kunnen op 13 mei vanaf 9:00 de gegevens van de toegekende en geweigerde leerlingen raadplegen onder het tabblad 'leerlingenlijst'.

Onder het tabblad 'documenten' vindt u **de export**, dit is een Excel-bestand met alle relevante gegevens.

OPGELET:

- Wees voorzichtig als u de export gebruikt om berichten te verzenden naar ouders. Op deze lijst staan zowel de toegekende als de geweigerde leerlingen. Check of alle filters correct zijn ingevuld!
- De inschrijfknoppen zijn nog niet beschikbaar op 13 mei. **Inschrijven kan vanaf 14 mei.**
- Denk eraan dat er een aantal ouders zijn die de school telefonisch zullen contacteren als ze het toewijzingsresultaat ontvangen.

Meer info vindt u terug op onze [LOP-website](https://gent-so.lokaaloverlegplatform.be/welkom-3/info-lop-placeholder/info-lop-voor-leden/)

#### <span id="page-1-1"></span>**Inschrijven van leerlingen met een toekenning**

In de toewijzingsberichten die ouders ontvangen wordt verwezen naar de website van de school.

#### **Vermeld op de website van de school de concrete modaliteiten om in te schrijven.**

#### <span id="page-1-2"></span>**Wanneer?**

Inschrijven van kinderen met een toekenning kan **van 14 mei 2024 om 9:00 t.e.m. 10 juni 2024 om 16:00**.

#### **Registreer acties onmiddellijk in Meld je aan**

Verwerk de inschrijvingen en andere acties in Meld je aan zo snel mogelijk na de inschrijving, vrijgave van een plaats of uitschrijving.

- $\Rightarrow$  We bieden de mogelijkheid aan ouders om hun wachtlijstnummer op te volgen in hun dossier, dat ze kunnen raadplegen door in te loggen op Meld je aan vanaf 14 mei. De actualiteitswaarde van de wachtlijst hangt samen met de mate waarin scholen snel alle acties in Meld je aan registeren! Een warme oproep om alle acties onmiddellijk te registreren. Dit spaart u en uw collega's veel telefoongesprekken uit.
- $\Rightarrow$  Sommige acties activeren een mail die naar de school verzonden wordt waar de leerling eerder was ingeschreven. In die school zal daarop de plaats van de leerling vrijgegeven

worden, waarna de eerstvolgende op de wachtlijst kan instappen. Het is dus ook hiervoor cruciaal om in- en uitschrijvingen en vrijgave van plaatsen zo snel mogelijk aan te duiden!

## <span id="page-2-0"></span>**Hoe?**

- 1. Log in met uw gebruikersnaam en wachtwoord
- 2. Open uw schoolportaal door te klikken op *bewerken/wijzigen*

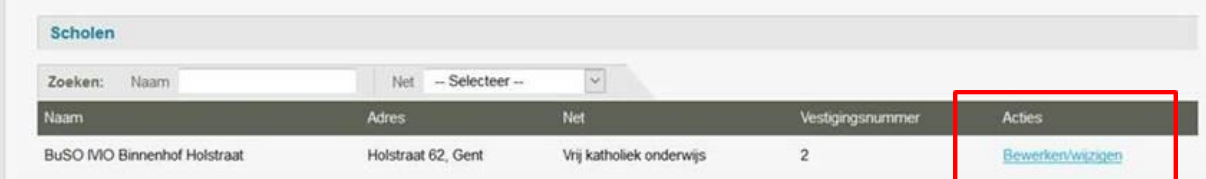

3. Druk op het tabblad *Leerlingenlijst* om leerlingen in te schrijven.

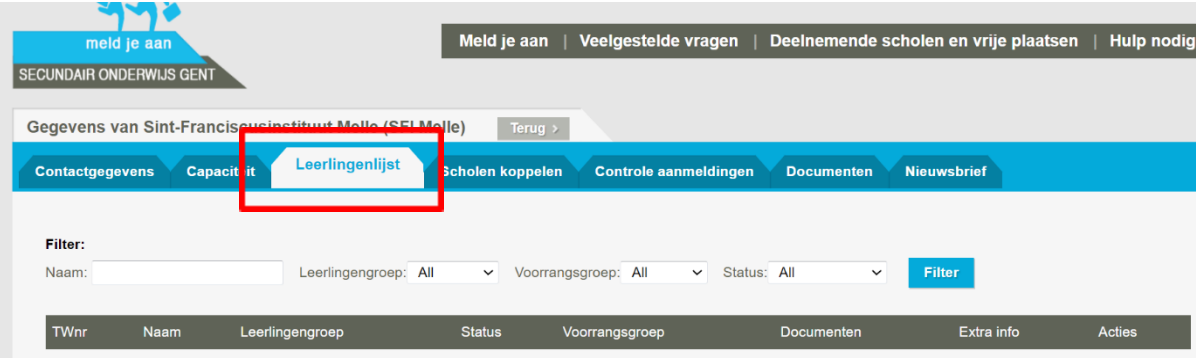

4. Voer een willekeurige **filter** in, pas dan verschijnt een inschrijfknop.

## **Uitleg bij de knoppen die u ziet bij de leerlingen:**

- **Open dossier** = gegevens van de leerling en de ouders.
- **Inschrijven** = hier drukt u op als u de toegekende plaats wil omzetten in een inschrijving. Per leerling zijn vervolgens een aantal ingevulde documenten ter beschikking.
- **Plaats vrijgeven** = deze knop gebruikt u als ouders melden dat ze hun kind niet wensen in te schrijven.
- **Uitschrijven** = u schreef de leerling in maar de ouder laat nadien weten dat hij wenst dat zijn kind niet langer ingeschreven is.
- **Annuleren** = de knop **'annuleren'** mag enkel gebruikt worden ingeval ontdekt wordt dat ouders bij de aanmelding **bewust** foutieve informatie doorgegeven hebben. Gebruik deze knop niet als een ouder een plaats vrijgeeft!
- **Extra info** = via deze knop kan u extra informatie toevoegen aan het dossier. Zo kan u bijvoorbeeld een kleine aantekening maken die zichtbaar is voor u, uw collega's op school en de helpdesk. Ook de helpdesk kan hier een boodschap noteren die relevant is voor u.

Bij het annuleren, plaats vrijgeven of uitschrijven geeft de school in een hiervoor voorziene pop-up de reden aan.

Bij het vrijgegeven van een plaats en uitschrijven vertrekt onmiddellijk een mailbericht naar de ouders en naar de helpdesk wat controle en de mogelijkheid tot het aantekenen van verzet mogelijk maakt.

Uitschrijven en een plaats vrijgegeven kan **na een bevestiging door een ouder**. Doe dit niet als de ouder niet bevestigde dat de plaats mag vrijgegeven worden of de leerling mag uitgeschreven worden.

Meer info vindt u terug op onze [LOP-website](https://gent-so.lokaaloverlegplatform.be/welkom-3/info-lop-placeholder/info-lop-voor-leden/)

#### **Nieuw voor 2024-2025**

Leerlingen met een IAC-verslag of OV4-verslag worden ingeschreven onder ontbindende voorwaarde. Deze vraag dienden ouders niet meer te beantwoorden bij de aanmelding. Leg dit voor aan de ouders bij de inschrijving.

## <span id="page-3-0"></span>**Start vrije inschrijvingen**

## **De vrije inschrijvingen starten op 14 mei 2024 om 9:00.**

Op 13 mei om 9:00 worden de vrije plaatsen voor de start van de vrije inschrijvingsperiode gepubliceerd.

**Communiceer duidelijk en transparant de inschrijvingsmodaliteiten op de website van de school. Geef op een heldere en toegankelijke manier aan hoe ouders kunnen inschrijven tijdens de vrije inschrijvingsperiode.** 

**Ouders kunnen ook inschrijven op de wachtlijst.** In dat geval komen deze leerlingen chronologisch onder de geweigerde aangemelde leerlingen. Bezorg dan ook een weigeringsdocument of MNGI en meldt de weigering via het schoolsoftwarepakket aan AGODI.

## **Nieuw voor 2024-2025**

Het is niet meer mogelijk om vrije inschrijvingen te registreren via <https://meldjeaansecundair.gent.be/> (maatregel in het kader van privacy).

## <span id="page-3-1"></span>**Veelgestelde vragen**

# <span id="page-3-2"></span>**Wat als twee kinderen van dezelfde leefentiteit, aangemeld voor hetzelfde capaciteitsniveau, een ander toewijzingsresultaat hebben?**

In ons LOP geldt volgende afspraak: als één kind van dezelfde leefentiteit is toegewezen en een ander kind op de wachtlijst staat schrijft de school beide kinderen in. Het geweigerde kind schrijft de school in overcapaciteit in.

## <span id="page-3-3"></span>**Hoe kan ik een leerling inschrijven in overcapaciteit?**

Neem contact op met de LOP-deskundige als je een niet-toegekende leerling wenst in te schrijven in [overcapaciteit.](#page-5-3)

## <span id="page-3-4"></span>**Wat als er een plaats vrijkomt (uitschrijven, plaats vrijgeven)?**

Zolang er geweigerde leerlingen zijn komt de eerstvolgende geweigerde in de plaats. TIP: bij wie u op de wachtlijst een knop 'Inschrijven' ziet verschijnen mag u opbellen om in te schrijven. Die plaats is toegewezen!

Uit omzendbrief *SO/2022/02 (gewoon onderwijs).* 

*Vrijgekomen plaatsen worden opnieuw ingenomen door de eerstvolgende gerangschikte leerlingen. Deze leerlingen en hun ouders krijgen binnen zeven kalenderdagen schriftelijk of via elektronische* 

*drager (vb. e-mail, sms …) melding dat de aangemelde leerling alsnog is toegewezen. Deze melding bevat informatie over de periode waarbinnen de ouders de aangemelde leerling kunnen inschrijven. Die periode duurt minimaal zeven kalenderdagen.*

- **Binnen zeven kalenderdagen':** de school contacteert de alsnog toegewezen leerling zo snel mogelijk, maar ten laatste binnen de zeven kalenderdagen.
- **'Minimaal zeven kalenderdagen':** een alsnog toegewezen leerling krijgt zeven kalenderdagen de tijd om in te schrijven. De plaats van een leerling wordt door de school **niet** vrijgegeven zonder bericht van de ouders.

Opgelet: voor het buitengewoon onderwijs gelden andere termijnen:

*Deze leerlingen en hun ouders krijgen binnen vier werkdagen na de nodige vaststellingen door het schoolbestuur of het LOP schriftelijk of via elektronische drager (vb. e-mail, sms …) melding dat de aangemelde leerling alsnog is toegewezen. Deze melding bevat informatie over de periode waarbinnen de ouders de aangemelde leerling kunnen inschrijven. Die periode duurt minimaal vijf schooldagen.*

## <span id="page-4-0"></span>**Ik zie geen inschrijfknop in Meld je aan**

Geef een filter in. Door te **filteren**, krijgt u een beperktere groep leerlingen te zien **én zullen alle bewerkingsknoppen per leerling zichtbaar zijn.**

# <span id="page-4-1"></span>**Ik krijg een pop-up bij inschrijving**

Op het moment van inschrijven in een school van hogere voorkeur, verschijnt een pop-up op het scherm. Deze pop-up wijst de inschrijvende school op een eerdere inschrijving in een andere school én vraagt of de ouders wensen door te gaan. Indien ja, wordt er eveneens een reden opgevraagd. Na het invoeren van die reden, wordt het kind verwijderd op de lijst van de andere school én ontvangen zowel die directeur van die school als de ouder hiervan een bevestigingsmail.

## <span id="page-4-2"></span>**Wat als ik op een foute knop drukte?**

Neem contact op met de LOP-deskundige om een 'herstelling' uit te voeren.

# <span id="page-4-3"></span>**Hoe kunnen ouders de wachtlijst opvolgen?**

Om te weten waar hun kind op een bepaald moment staat op de wachtlijst, kunnen ze dit tot en met 7 oktober 2024 opvolgen door in te loggen ('open wachtlijst') of door contact op te nemen met de school zelf.

# <span id="page-4-4"></span>**Wat met leerlingen die op het einde van de aanmeldingsperiode nog op de lijst met toekende leerlingen staan en nog niet ingeschreven zijn?**

Contacteer alle **leerlingen met een 'toekenning' of met een knop 'inschrijven'** waar je nog niets van vernam **voor het einde** van de inschrijvingsperiode.

Na het verlopen van de inschrijvingsperiode (10 juni) vervalt de toewijzing en het recht op inschrijving dat hieruit voortvloeit.

## <span id="page-4-5"></span>**Er staat onder elke leerling IND/nIND. Moeten we hiermee rekening houden?**

De indicatorstatus is niet meer van toepassing. U kan dit negeren.

# <span id="page-5-0"></span>**Ter herinnering: communicatie capaciteiten en vrije plaatsen na de start van de vrije inschrijvingen**

Met het oog op de vrije inschrijvingen geven we u nog de richtlijnen mee om de capaciteiten, vrije plaatsen, volzetverklaringen en opheffingen in het gewoon onderwijs te communiceren.

## <span id="page-5-1"></span>**Scholen binnen LOP-gebied**

# **Meld en communiceer capaciteit en vrije plaatsen (enkel voor 1A en 1B)**

**Na de start van de vrije inschrijvingen** op 14 mei 2024 kunnen ouders en belanghebbenden het actuele overzicht van de groepen waarvoor de capaciteit bereikt is vi[a https://gent-](https://eur03.safelinks.protection.outlook.com/?url=https%3A%2F%2Fgent-so.lokaaloverlegplatform.be%2F&data=04%7C01%7Cmaarten.haesaert%40ond.vlaanderen.be%7Cadd93152a41b427ce57a08d8f042c6f0%7C0c0338a695614ee8b8d64e89cbd520a0%7C0%7C0%7C637523517044372125%7CUnknown%7CTWFpbGZsb3d8eyJWIjoiMC4wLjAwMDAiLCJQIjoiV2luMzIiLCJBTiI6Ik1haWwiLCJXVCI6Mn0%3D%7C1000&sdata=Ik2kAcCq6am%2BrSf5IILOWXI0%2BB7S4ex5xJcg6Bi87wQ%3D&reserved=0)

[so.lokaaloverlegplatform.be/](https://eur03.safelinks.protection.outlook.com/?url=https%3A%2F%2Fgent-so.lokaaloverlegplatform.be%2F&data=04%7C01%7Cmaarten.haesaert%40ond.vlaanderen.be%7Cadd93152a41b427ce57a08d8f042c6f0%7C0c0338a695614ee8b8d64e89cbd520a0%7C0%7C0%7C637523517044372125%7CUnknown%7CTWFpbGZsb3d8eyJWIjoiMC4wLjAwMDAiLCJQIjoiV2luMzIiLCJBTiI6Ik1haWwiLCJXVCI6Mn0%3D%7C1000&sdata=Ik2kAcCq6am%2BrSf5IILOWXI0%2BB7S4ex5xJcg6Bi87wQ%3D&reserved=0) raadplegen.

Scholen binnen LOP-gebied melden en communiceren

- de **capaciteit**;
- groepen waarvoor **de capaciteit bereikt is**;
- groepen waarvoor de **capaciteit niet meer bereikt** is;

via [https://gent-so.lokaaloverlegplatform.be/.](https://eur03.safelinks.protection.outlook.com/?url=https%3A%2F%2Fgent-so.lokaaloverlegplatform.be%2F&data=04%7C01%7Cmaarten.haesaert%40ond.vlaanderen.be%7Cadd93152a41b427ce57a08d8f042c6f0%7C0c0338a695614ee8b8d64e89cbd520a0%7C0%7C0%7C637523517044382077%7CUnknown%7CTWFpbGZsb3d8eyJWIjoiMC4wLjAwMDAiLCJQIjoiV2luMzIiLCJBTiI6Ik1haWwiLCJXVCI6Mn0%3D%7C1000&sdata=I%2B%2B4tn2boGE%2BOZKIdQpec%2B19uy98o5hCb6Ivcb7xBXE%3D&reserved=0)

Meer info over capaciteit en vrije plaatsen: [klik hier](https://data-onderwijs.vlaanderen.be/edulex/document.aspx?docid=15984#5-3)

## **Belangrijke datums:**

- Voor 13 mei 2024:
	- o de capaciteit voor 1A en 1B ingeven
- Van 13 mei tot 14 mei 2024 om 9:00
	- o het veld vrije plaatsen invullen
- Vanaf 14 mei 2024
	- o de bereikte capaciteit communiceren, als deze bereikt wordt;
	- o de niet-bereikte capaciteit communiceren, als er (opnieuw) vrije plaatsen zijn.

**Hoe?** Via de handleiding in o[p onze LOP-website](https://gent-so.lokaaloverlegplatform.be/info-lop-voor-leden/) kan u raadplegen hoe u alles kan doen.

## <span id="page-5-2"></span>**Aanmeldende scholen buiten het LOP-gebied Gent (enkel voor 1A en 1B)**

Vanaf de start van de vrije inschrijvingen is het aanbod voor 1A en 1B te raadplegen op [https://gent](https://eur03.safelinks.protection.outlook.com/?url=https%3A%2F%2Fgent-so.lokaaloverlegplatform.be%2F&data=04%7C01%7Cmaarten.haesaert%40ond.vlaanderen.be%7Cadd93152a41b427ce57a08d8f042c6f0%7C0c0338a695614ee8b8d64e89cbd520a0%7C0%7C0%7C637523517044392038%7CUnknown%7CTWFpbGZsb3d8eyJWIjoiMC4wLjAwMDAiLCJQIjoiV2luMzIiLCJBTiI6Ik1haWwiLCJXVCI6Mn0%3D%7C1000&sdata=cmVyKsPOXOrITdKUxv7Ln1eYh0PuI7GJkYCChKocihk%3D&reserved=0)[so.lokaaloverlegplatform.be/.](https://eur03.safelinks.protection.outlook.com/?url=https%3A%2F%2Fgent-so.lokaaloverlegplatform.be%2F&data=04%7C01%7Cmaarten.haesaert%40ond.vlaanderen.be%7Cadd93152a41b427ce57a08d8f042c6f0%7C0c0338a695614ee8b8d64e89cbd520a0%7C0%7C0%7C637523517044392038%7CUnknown%7CTWFpbGZsb3d8eyJWIjoiMC4wLjAwMDAiLCJQIjoiV2luMzIiLCJBTiI6Ik1haWwiLCJXVCI6Mn0%3D%7C1000&sdata=cmVyKsPOXOrITdKUxv7Ln1eYh0PuI7GJkYCChKocihk%3D&reserved=0)

De voorzetgroep vraagt om, in lijn met de LOP-afspraken,

- groepen waarvoor **de capaciteit bereikt is;**
- groepen waarvoor de **capaciteit niet meer bereikt** is;

te melden via e-mail naar [lopgent.secundair@ond.vlaanderen.be.](mailto:lopgent.secundair@ond.vlaanderen.be) De bereikte capaciteit / niet meer bereikte capaciteit wordt voor u geregistreerd in de applicatie.

Op die manier kunnen ouders en belanghebbenden op elk moment raadplegen in welke groepen wel / geen vrije plaatsen zijn in de volledige aanmeldregio.

Meer info over capaciteit en vrije plaatsen: [klik hier](https://data-onderwijs.vlaanderen.be/edulex/document.aspx?docid=15984#5-3)

Wat vragen we aan u?

• Vanaf 14 mei 2024: Meld de bereikte / niet meer bereikte capaciteit via e-mail naar [lopgent.secundair@ond.vlaanderen.be.](mailto:lopgent.secundair@ond.vlaanderen.be)

# <span id="page-5-3"></span>**Overcapaciteitsgroepen**

Er zijn een aantal **niet-verplichte** en **verplichte** overcapaciteitsgroepen: meer info vindt u [hier.](https://data-onderwijs.vlaanderen.be/edulex/document.aspx?docid=15984#10)

In het kader van de dringende maatregelen naar aanleiding van de Oekraïnecrisis werd een **overcapaciteitsgroep** bij gecreëerd voor anderstalige nieuwkomers voor de inschrijvingen in het gewoon secundair onderwijs. Deze mogelijkheid werd voorzien vanaf 4 maart 2022 en duurt zolang Richtlijn 2001/55/EG van toepassing is. Meer info vindt u [hier.](https://data-onderwijs.vlaanderen.be/edulex/document.aspx?docid=15955#2-5)

## <span id="page-6-0"></span>**Helpdesk Meld je aan**

Helpdesk voor scholen: contacteer LOP-deskundige Maarten via 02/553 17 82 of [meldjeaansecundair.gent@ond.vlaanderen.be.](mailto:meldjeaansecundair.gent@ond.vlaanderen.be)

# <span id="page-6-1"></span>**Registratie nieuwsbrief**

Wenst u extra medewerkers van uw school te registreren voor de nieuwsbrief? Dit kan via [deze link.](https://eur03.safelinks.protection.outlook.com/?url=https%3A%2F%2Fforms.office.com%2FPages%2FResponsePage.aspx%3Fid%3DpjgDDGGV6E641k6Jy9UgoNyutzMQlzVKnv_9rmAE0chUOVVKQzhNSkM5V1pMOVdOU1lLNzhIU1lMMy4u&data=04%7C01%7Cmaarten.haesaert%40ond.vlaanderen.be%7C831023d2291d4e631d6508d8efd3a43f%7C0c0338a695614ee8b8d64e89cbd520a0%7C0%7C1%7C637523039569141150%7CUnknown%7CTWFpbGZsb3d8eyJWIjoiMC4wLjAwMDAiLCJQIjoiV2luMzIiLCJBTiI6Ik1haWwiLCJXVCI6Mn0%3D%7C1000&sdata=88sohUlLXvVCwhzVCfYoKp21t1LTjn%2FVUh%2F%2FFeuJpAU%3D&reserved=0)